# **Latitude 5420**

Configuración y especificaciones

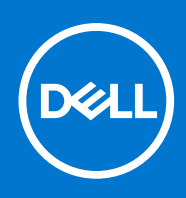

#### Notas, precauciones y advertencias

**NOTA:** Una NOTA indica información importante que le ayuda a hacer un mejor uso de su producto.

**PRECAUCIÓN: Una PRECAUCIÓN indica la posibilidad de daños en el hardware o la pérdida de datos, y le explica cómo evitar el problema.**

**AVISO: Un mensaje de AVISO indica el riesgo de daños materiales, lesiones corporales o incluso la muerte.**

© 2020 Dell Inc. o sus subsidiarias. Todos los derechos reservados. Dell, EMC y otras marcas comerciales son marcas comerciales de Dell Inc. o sus filiales. Es posible que otras marcas comerciales sean marcas comerciales de sus respectivos propietarios.

# Tabla de contenido

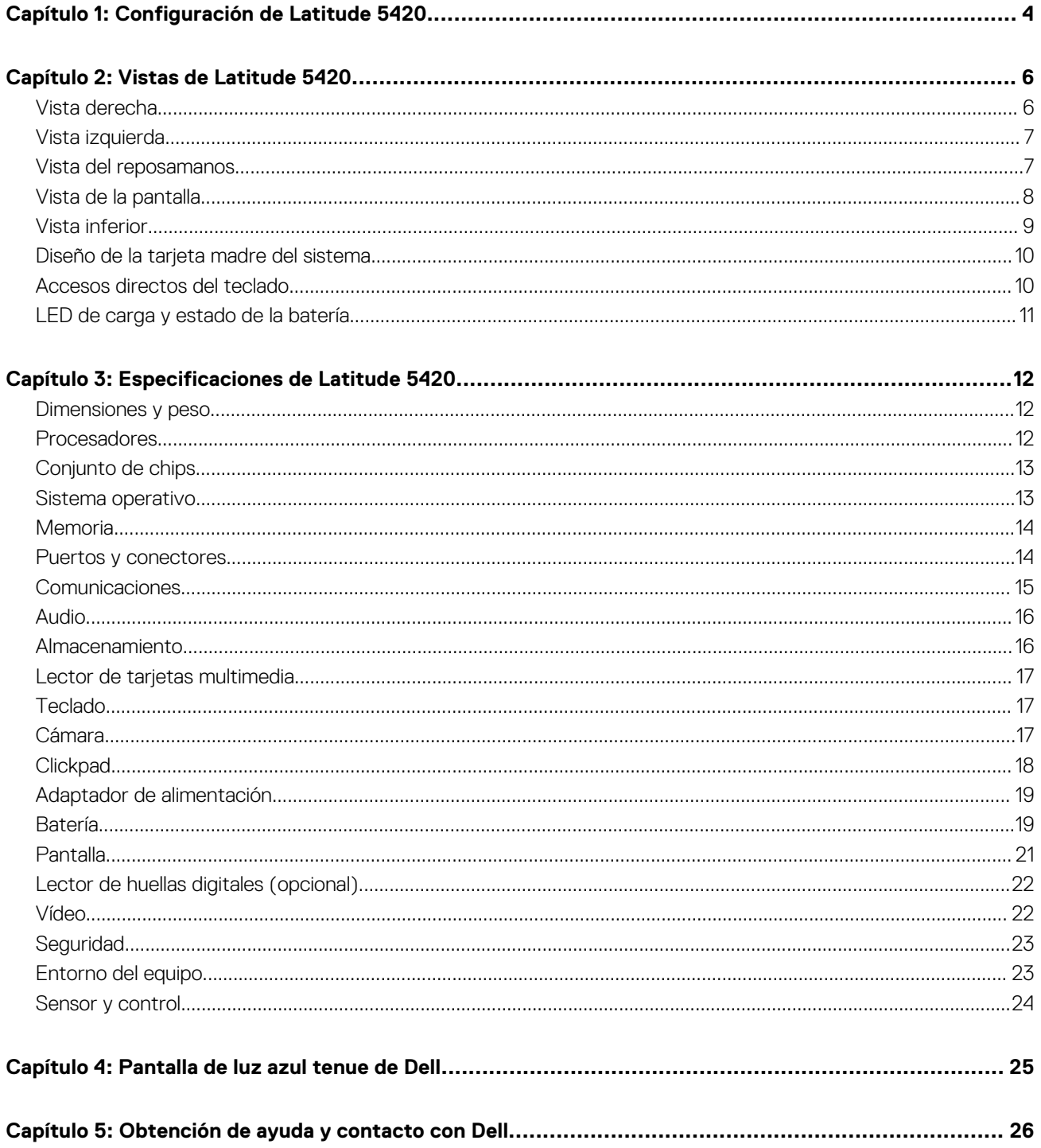

# **Configuración de Latitude 5420**

**1**

<span id="page-3-0"></span>**NOTA:** Las imágenes en este documento pueden ser diferentes de la computadora en función de la configuración que haya solicitado.

1. Conecte el adaptador de alimentación y presione el botón de encendido.

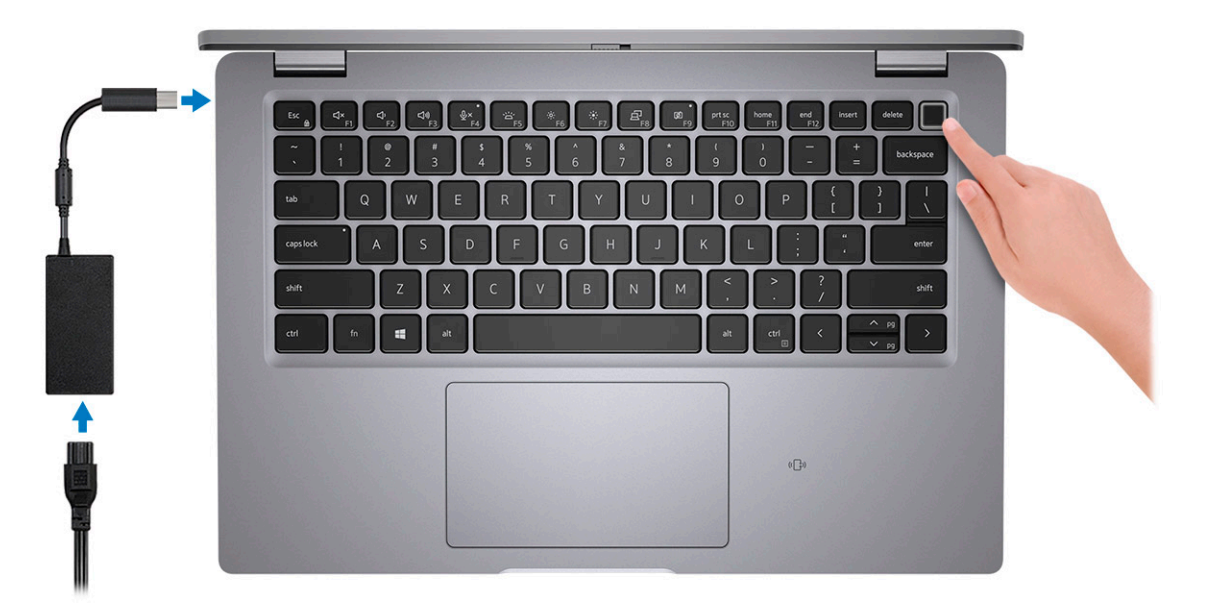

**(i)** NOTA: La batería puede entrar en modo de ahorro de energía durante el envío para conservar la carga. Asegúrese de que el adaptador de alimentación esté conectado a la computadora cuando se enciende por primera vez.

2. Finalice la configuración de Windows.

Siga las instrucciones que aparecen en pantalla para completar la configuración. Durante la configuración, Dell recomienda lo siguiente:

- Conectarse a una red para las actualizaciones de Windows.
	- **NOTA:** Si va a conectarse a una red inalámbrica segura, introduzca la contraseña para acceder a dicha red cuando se le solicite.
- Si está conectado a Internet, inicie sesión con su cuenta de Microsoft o cree una nueva. Si no está conectado a Internet, cree una cuenta offline.
- En la pantalla **Soporte y protección**, introduzca su información de contacto.
- 3. Localice y utilice las aplicaciones de Dell en el menú Start (Inicio) de Windows (recomendado).

#### **Tabla 1. Localice aplicaciones Dell**

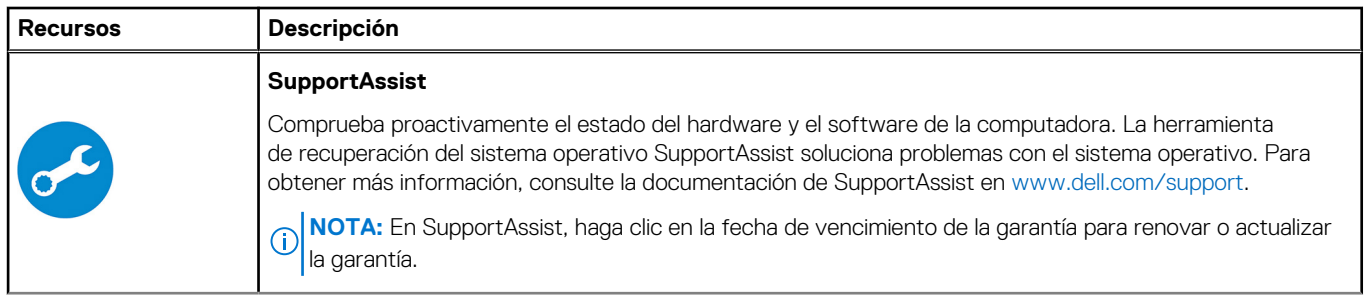

#### **Tabla 1. Localice aplicaciones Dell (continuación)**

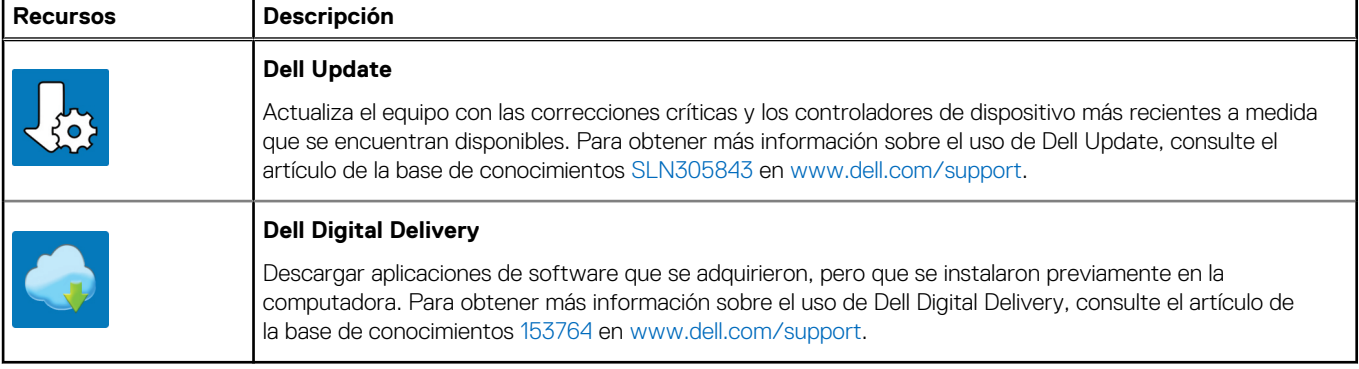

# **Vistas de Latitude 5420**

#### <span id="page-5-0"></span>**Temas:**

- Vista derecha
- [Vista izquierda](#page-6-0)
- [Vista del reposamanos](#page-6-0)
- [Vista de la pantalla](#page-7-0)
- [Vista inferior](#page-8-0)
- [Diseño de la tarjeta madre del sistema](#page-9-0)
- [Accesos directos del teclado](#page-9-0)
- [LED de carga y estado de la batería](#page-10-0)

### **Vista derecha**

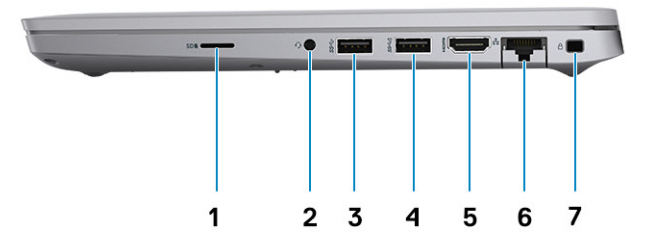

- 1. Ranura de tarjeta microSD 2. Puerto de audio universal
- 
- 
- 7. Ranura para candado en forma de cuña
- 
- 3. Puerto USB 3.2 de 1.ª generación 4. Puerto USB 3.2 de 1.ª generación con PowerShare
- 5. Puerto HDMI 2.0 6. Pueto Ethernet RJ-45

## <span id="page-6-0"></span>**Vista izquierda**

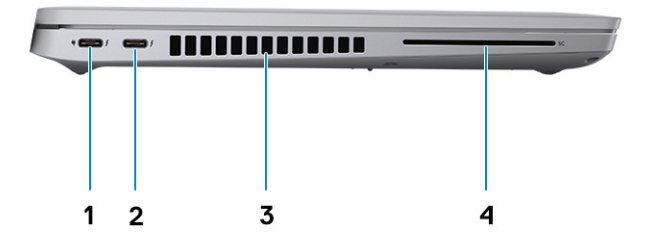

- 1. Puerto Thunderbolt 4 con DisplayPort de modo alternativo/ USB4/Power Delivery
- 
- 2. Puerto Thunderbolt 4 con DisplayPort de modo alternativo/ USB4/Power Delivery
- 3. Rejillas de ventilación 4. Ranura del lector de tarjetas inteligentes (opcional)

## **Vista del reposamanos**

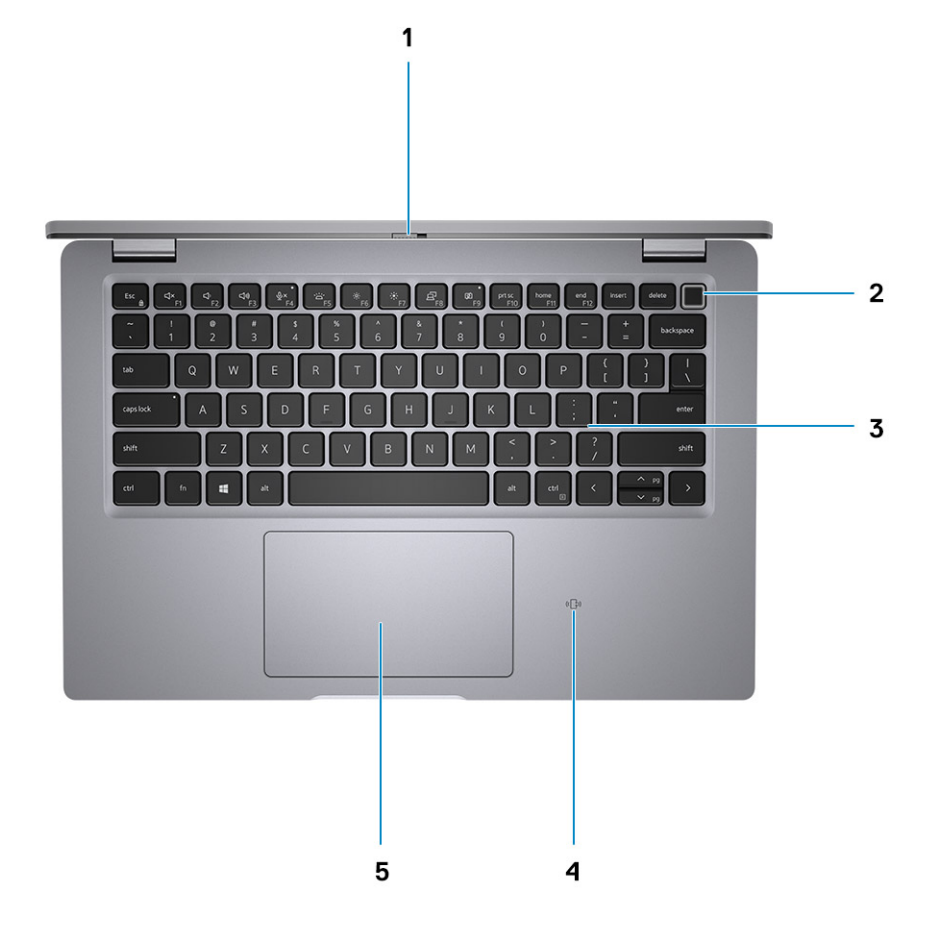

- 
- 
- 5. Clickpad
- <span id="page-7-0"></span>1. Obturador de privacidad 2. Botón de encendido con lector de huellas digitales (opcional)
- 3. Teclado 4. NFC/lector de tarjetas inteligentes sin contacto (opcional)
- **Vista de la pantalla**

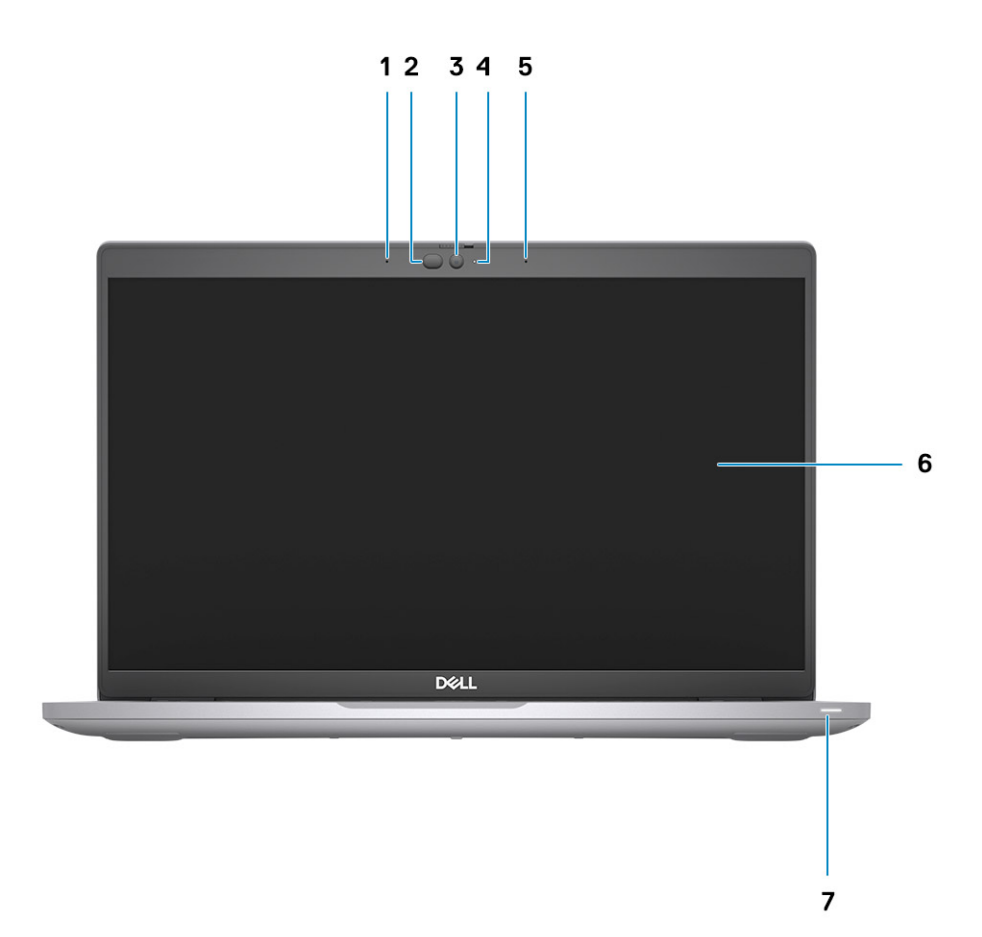

- 
- 3. Cámara (FHD RGB IR/HD RGB IR/HD RGB) 4. LED de estado de la cámara
- 5. Micrófonos de arreglo doble 6. Panel de pantalla
- 7. LED indicador de la batería
- 1. Micrófonos de arreglo doble 2. Emisor de infrarrojo/sensor de luz ambiental (ALS) (opcional)
	-
	-

## <span id="page-8-0"></span>**Vista inferior**

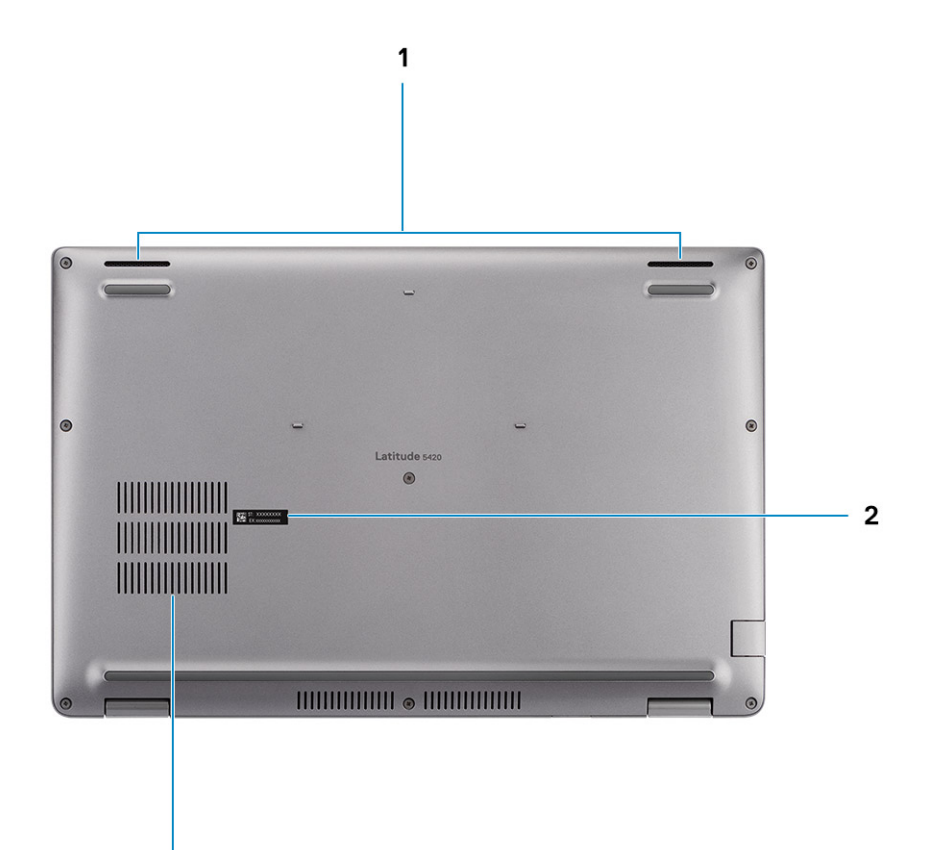

- 1. Altavoces
- 2. Etiqueta de servicio

 $\overline{\mathbf{3}}$ 

3. Rejilla de ventilación

### <span id="page-9-0"></span>**Diseño de la tarjeta madre del sistema**

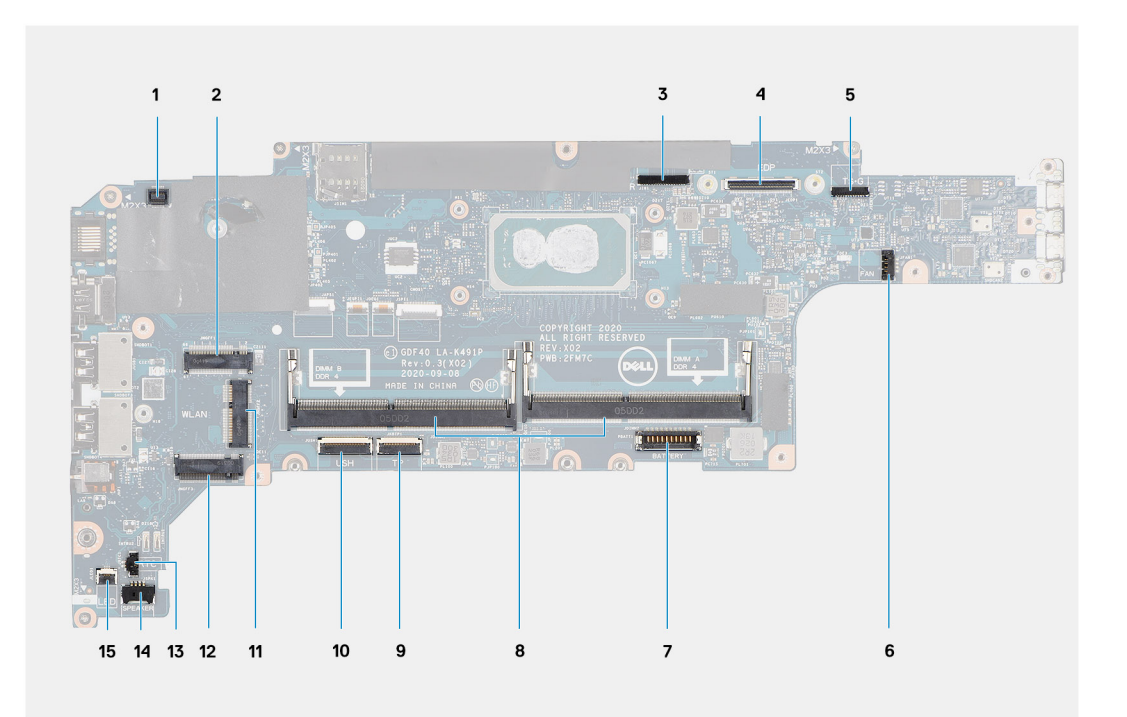

- 1. Conector del lector de huellas digitales
- 2. Conector WWAN
- 3. Conector de cable de la cámara/IR
- 4. Conector de cable ePD/de pantalla
- 5. Conector de cable táctil y del sensor
- 6. Conector del ventilador del sistema
- 7. Conector del cable de la batería
- 8. Módulos de memoria
- 9. Conector del cable del clickpad
- 10. Conector de la placa de USH
- 11. Conector de WLAN
- 12. Ranura de la unidad de estado sólido
- 13. Conector de cable de la batería de tipo botón
- 14. Conector del cable del altavoz
- 15. Conector del cable de LED de la batería

### **Accesos directos del teclado**

**NOTA:** Los caracteres del teclado pueden variar dependiendo de la configuración del idioma del teclado. Las teclas de acceso directo siguen siendo las mismas en todas las configuraciones de idiomas.

#### **Tabla 2. Lista de accesos directos del teclado**

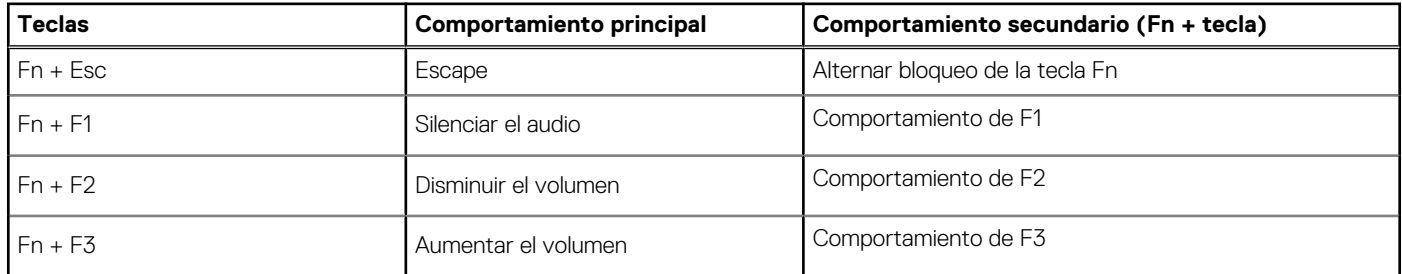

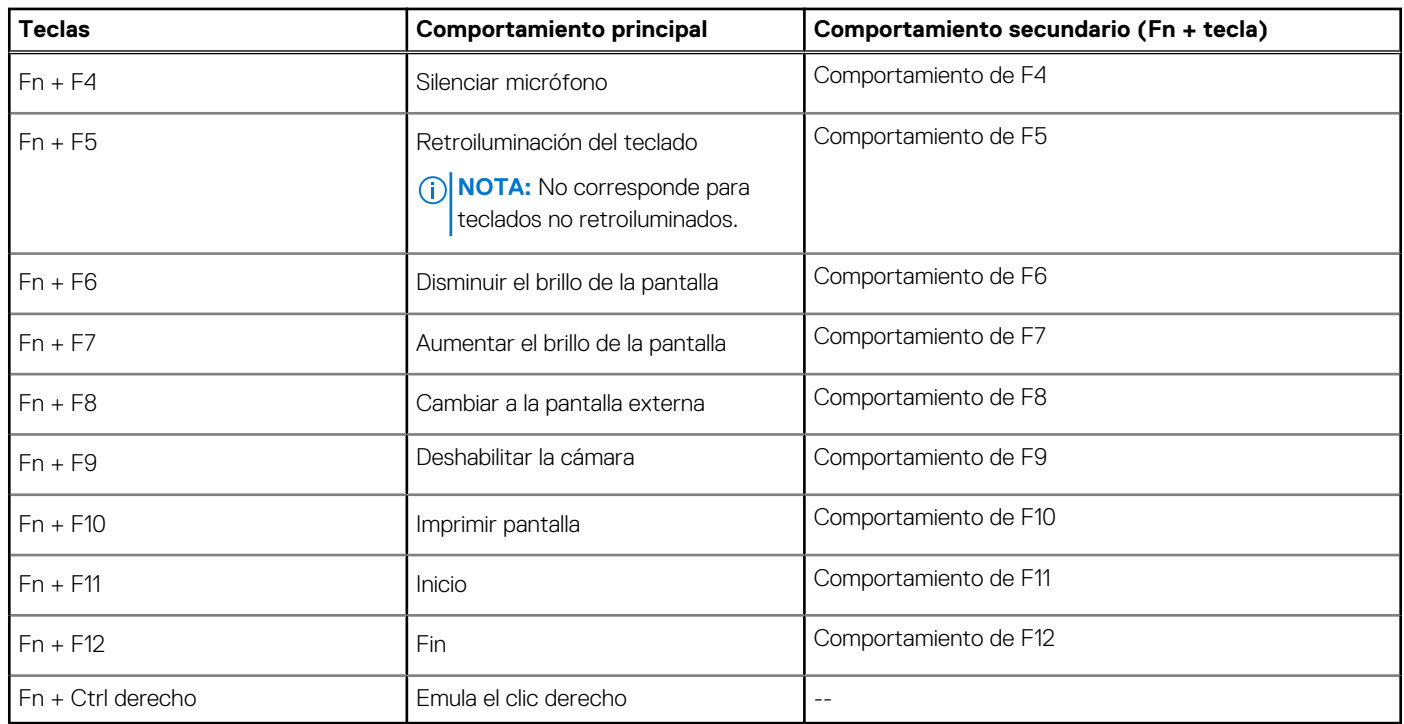

#### <span id="page-10-0"></span>**Tabla 2. Lista de accesos directos del teclado (continuación)**

### **LED de carga y estado de la batería**

#### **Tabla 3. Indicador LED de estado y carga de la batería**

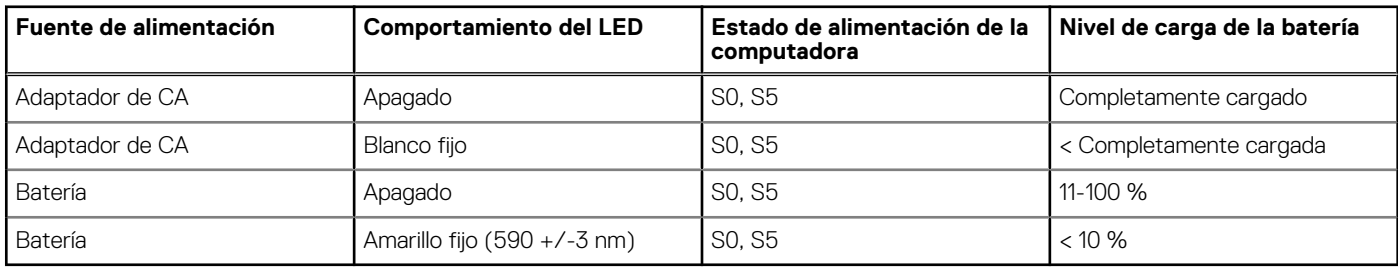

● S0 (ENCENDIDA): la computadora está encendida.

● S4 (Hibernación): la computadora consume la menor cantidad de energía en comparación con el resto de los estados de reposo. La computadora se encuentra casi en un estado apagado, se espera una alimentación de mantenimiento. Los datos de contexto se escriben en el disco duro.

● S5 (APAGADA): la computadora se encuentra en un estado apagado.

# **Especificaciones de Latitude 5420**

#### <span id="page-11-0"></span>**Temas:**

- Dimensiones y peso
- Procesadores
- [Conjunto de chips](#page-12-0)
- [Sistema operativo](#page-12-0)
- **[Memoria](#page-13-0)**
- [Puertos y conectores](#page-13-0)
- **[Comunicaciones](#page-14-0)**
- [Audio](#page-15-0)
- [Almacenamiento](#page-15-0)
- [Lector de tarjetas multimedia](#page-16-0)
- **[Teclado](#page-16-0)**
- [Cámara](#page-16-0)
- **[Clickpad](#page-17-0)**
- [Adaptador de alimentación](#page-18-0)
- **[Batería](#page-18-0)**
- [Pantalla](#page-20-0)
- [Lector de huellas digitales \(opcional\)](#page-21-0)
- [Vídeo](#page-21-0)
- **[Seguridad](#page-22-0)**
- [Entorno del equipo](#page-22-0)
- [Sensor y control](#page-23-0)

### **Dimensiones y peso**

#### **Tabla 4. Dimensiones y peso**

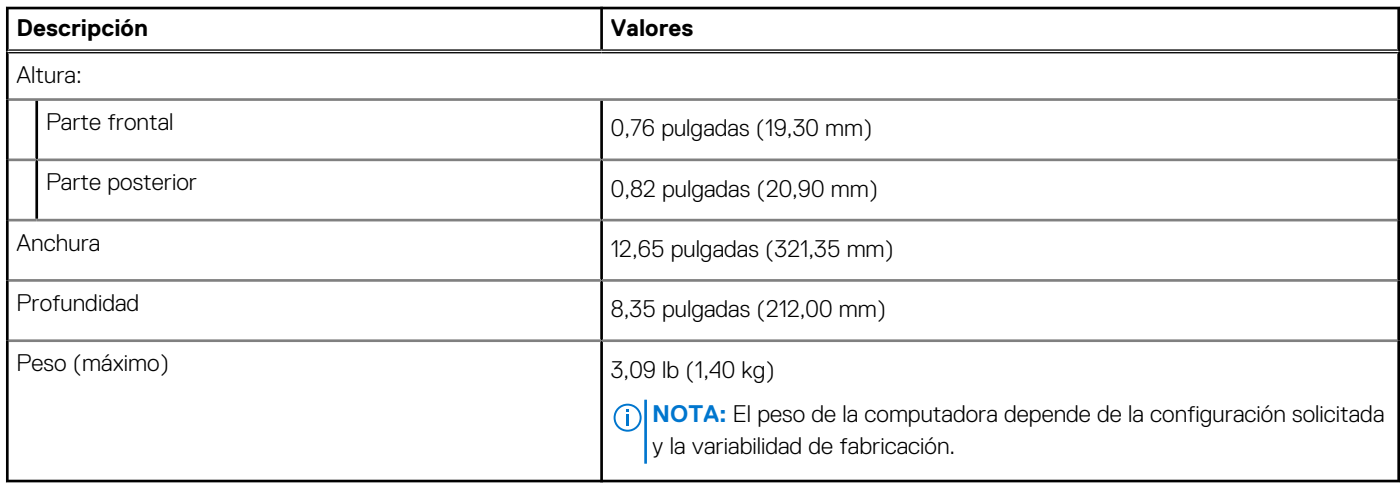

### **Procesadores**

**NOTA:** Los números de procesadores no son una medida de rendimiento. La disponibilidad de los procesadores está sujeta a cambios y puede variar según la región o el país.

#### <span id="page-12-0"></span>**Tabla 5. Procesadores**

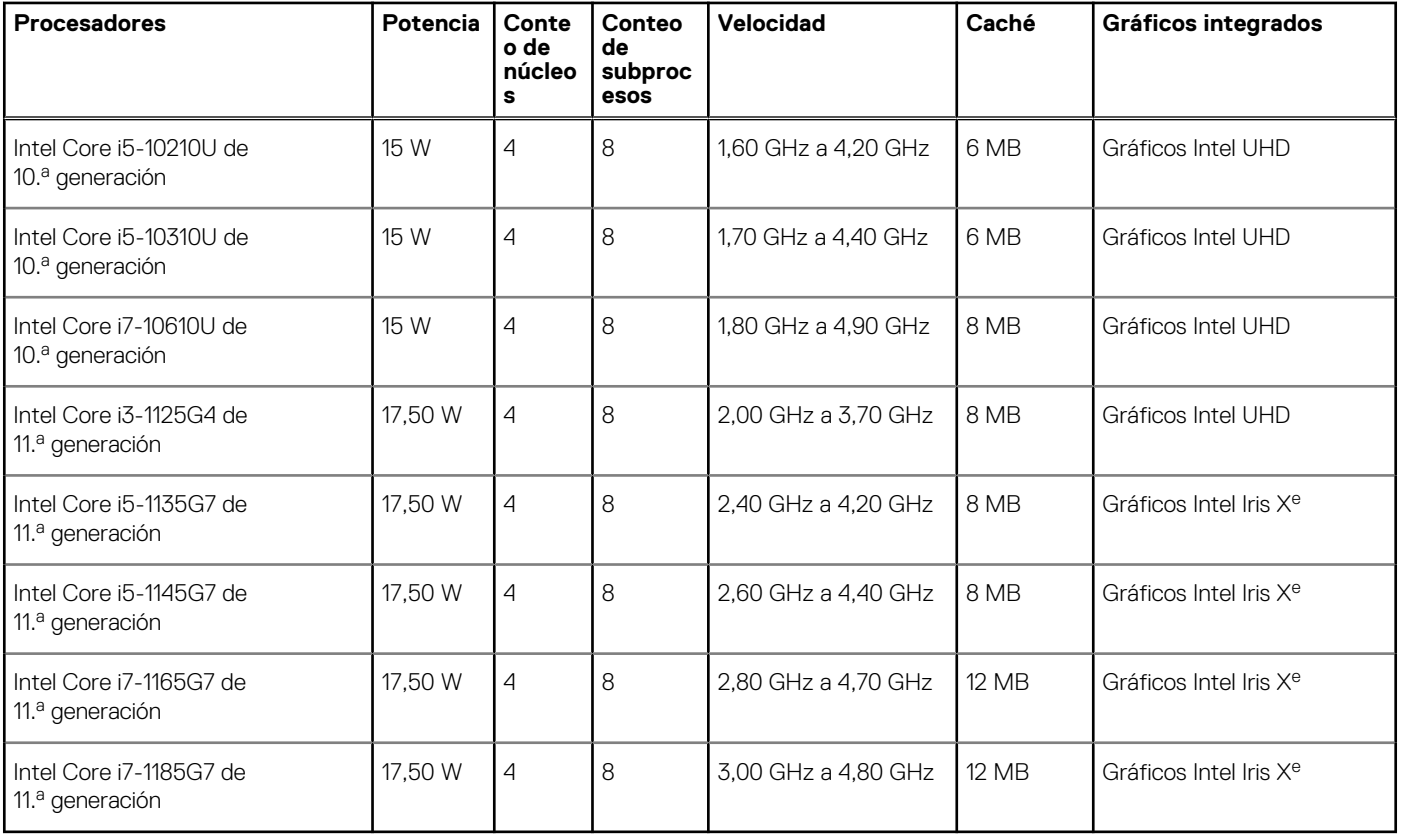

## **Conjunto de chips**

#### **Tabla 6. Conjunto de chips**

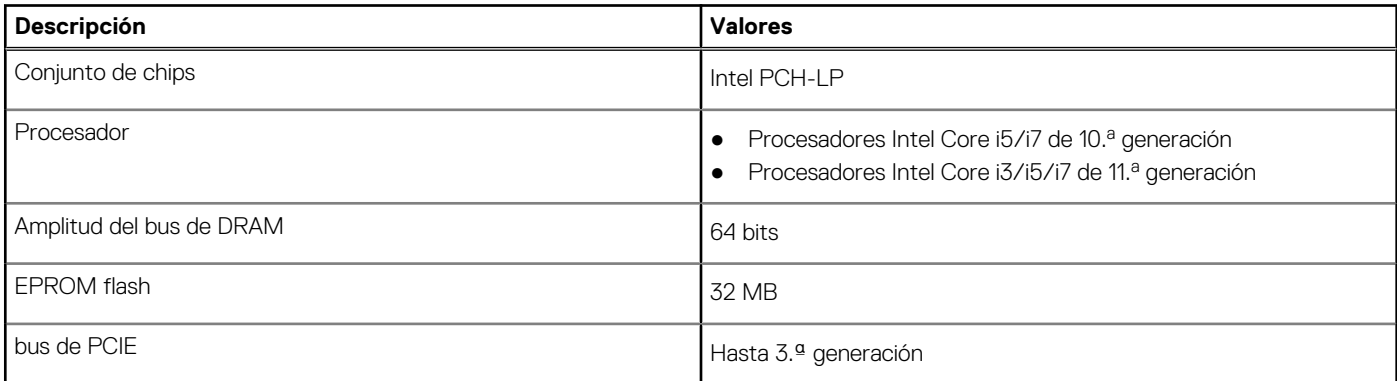

## **Sistema operativo**

- Windows 10 Pro, 64 bits
- Windows 10 Home, 64 bits
- Windows 10 Pro Education, 64 bits
- Windows 10 Enterprise 64 bits
- Linux Ubuntu 20.04 LTS de 64 bits

### <span id="page-13-0"></span>**Memoria**

#### **Tabla 7. Especificaciones de la memoria**

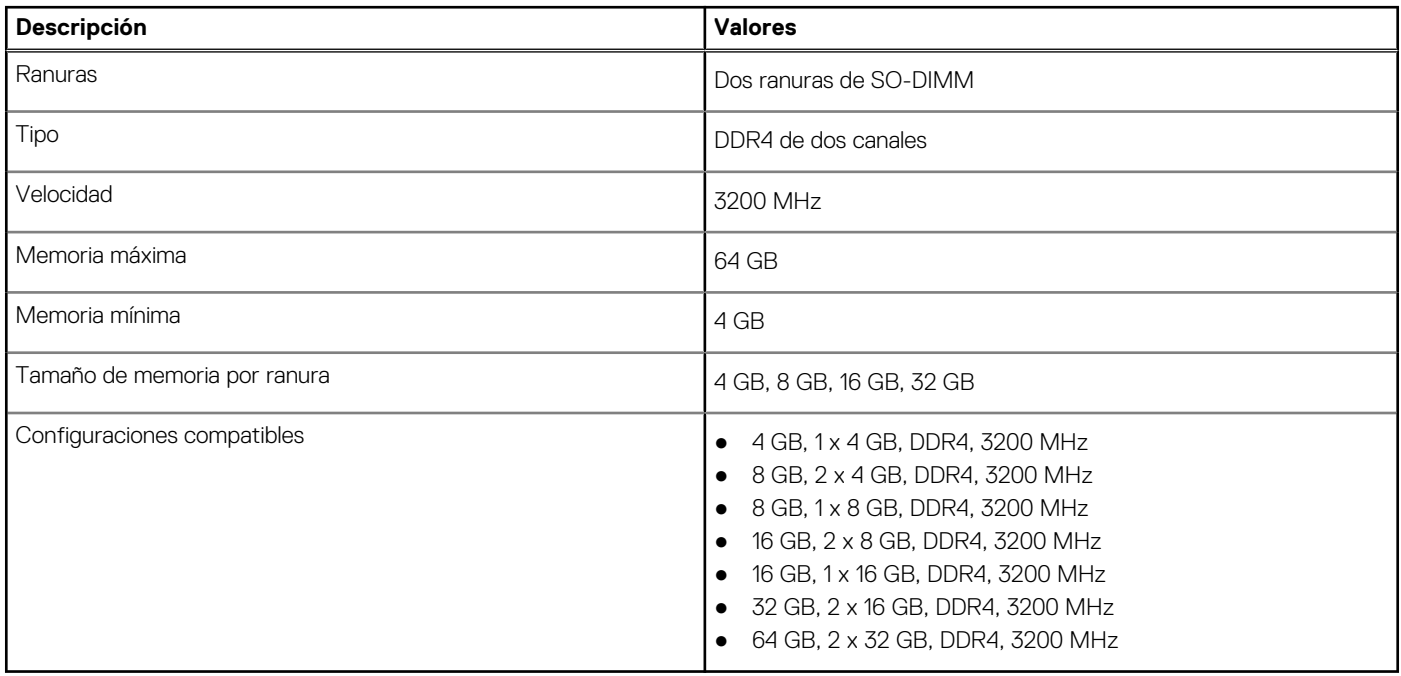

### **Puertos y conectores**

#### **Tabla 8. Puertos y conectores externos**

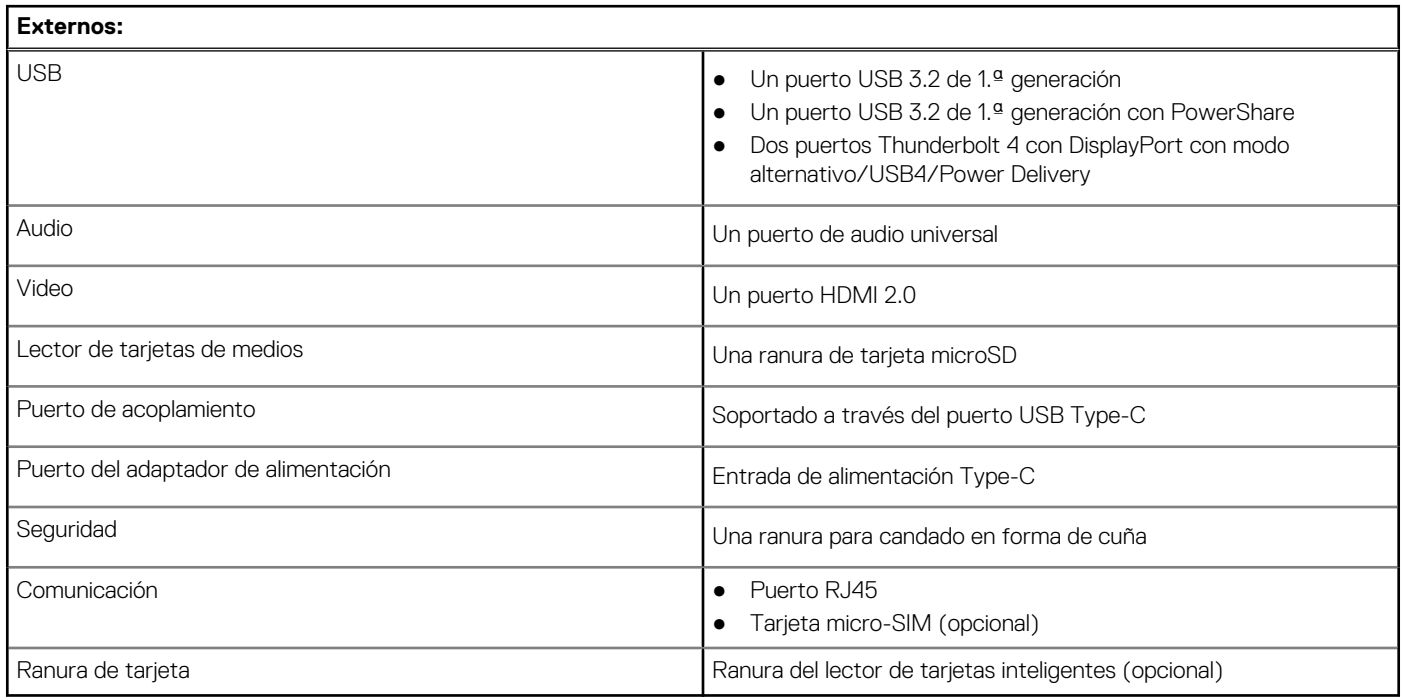

#### **Tabla 9. Conectores y puertos internos**

#### **Internos:**

M.2 **Alternative Company of Company 19 and Company 1 Company 1 Company 1 Company 1 Company 1 Company 1 Company 1 Company 1 Company 1 Company 1 Company 1 Company 1 Company 1 Company 1 Company 1**

#### <span id="page-14-0"></span>**Tabla 9. Conectores y puertos internos**

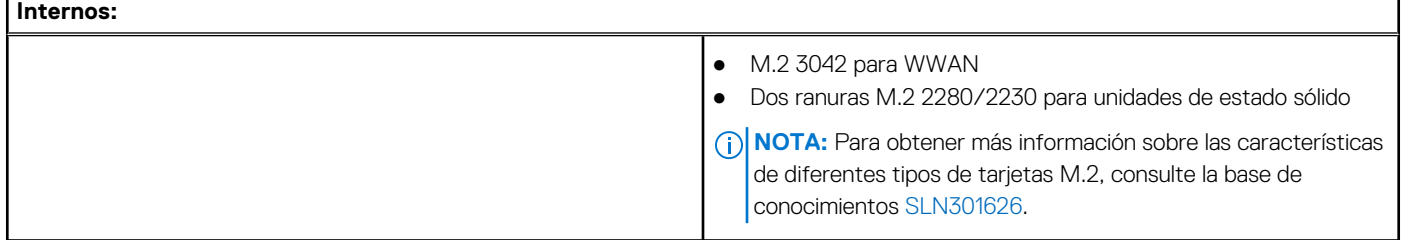

### **Comunicaciones**

### **Ethernet**

#### **Tabla 10. Especificaciones de Ethernet**

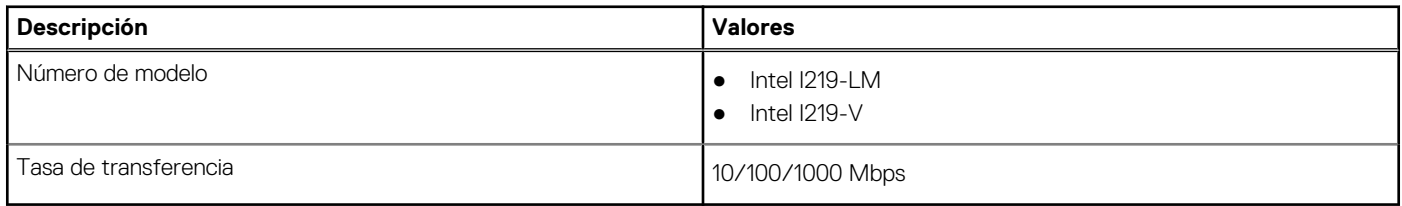

### Módulo inalámbrico

#### **Tabla 11. Especificaciones del módulo inalámbrico**

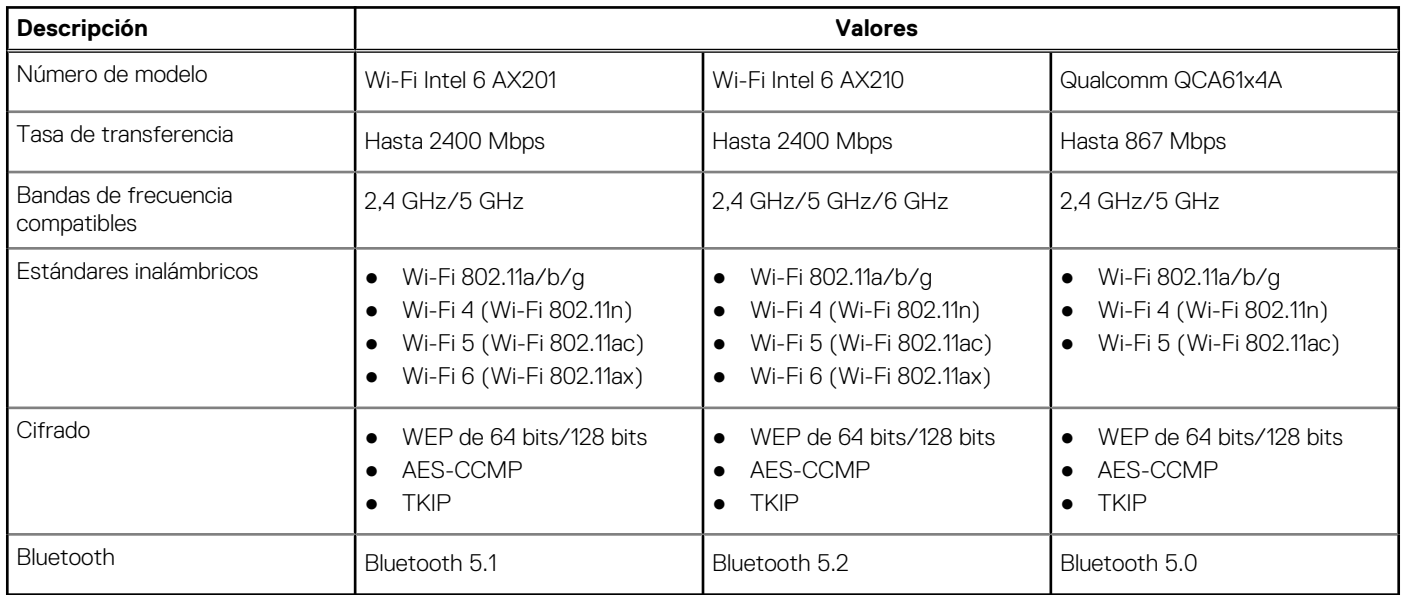

### Módulo de WWAN

#### **Tabla 12. Especificaciones del módulo inalámbrico**

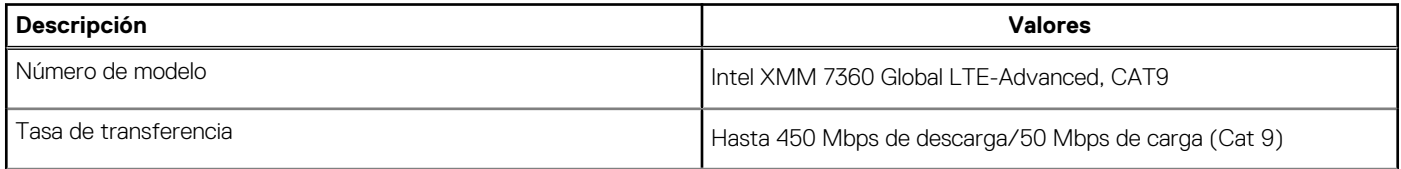

#### <span id="page-15-0"></span>**Tabla 12. Especificaciones del módulo inalámbrico (continuación)**

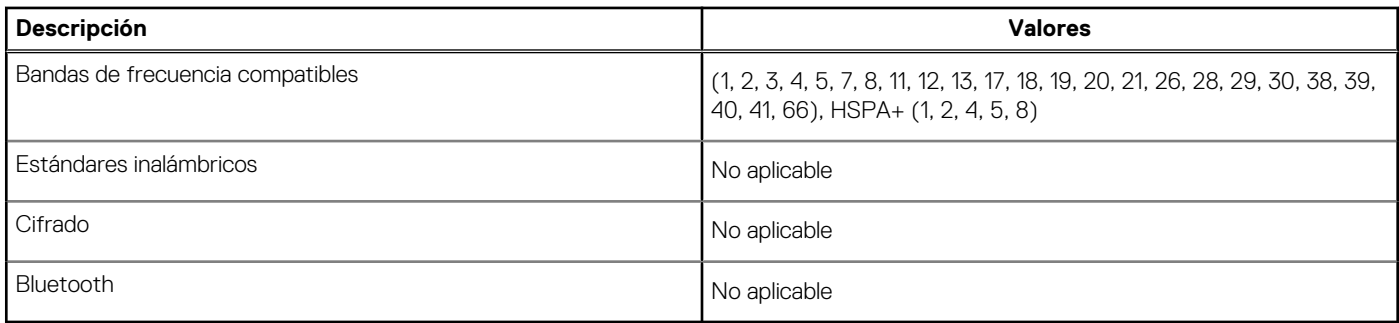

## **Audio**

#### **Tabla 13. Características de audio**

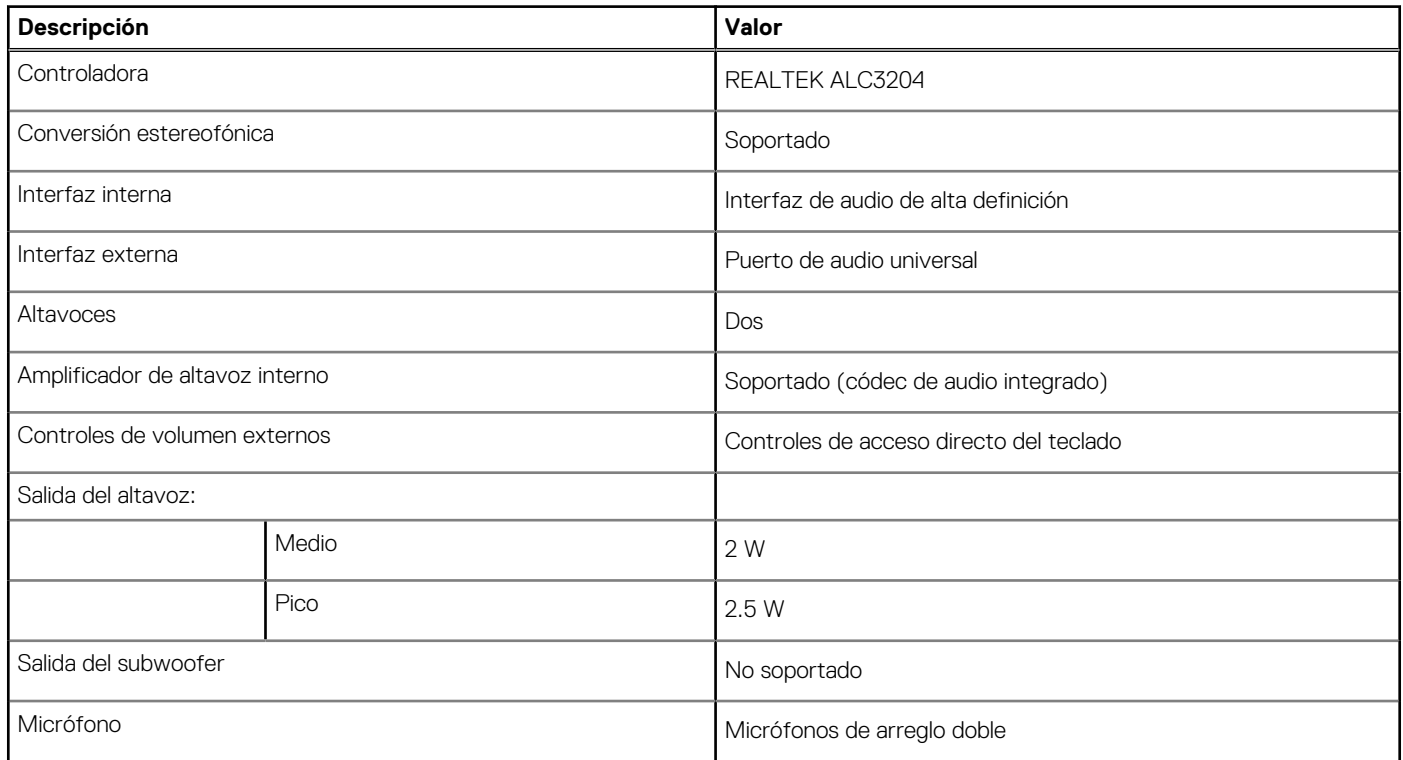

### **Almacenamiento**

La computadora admite una de las siguientes configuraciones:

- Una SSD M.2 2230 de clase 35, NVMe x4 PCIe de 3.ª generación (ranura 1)
- Una SSD M.2 2280 de clase 40, NVMe PCIe x4 de 3.ª generación (ranura 1)
- Una SSD M.2 2280 de clase 40, NVMe PCIe x4 de 3.ª generación y autocifrado (ranura 1)

La unidad principal de la computadora varía según la configuración de almacenamiento.

#### **Tabla 14. Especificaciones de almacenamiento**

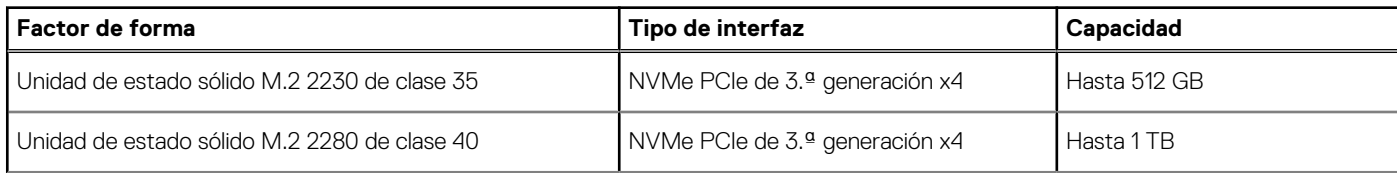

#### <span id="page-16-0"></span>**Tabla 14. Especificaciones de almacenamiento (continuación)**

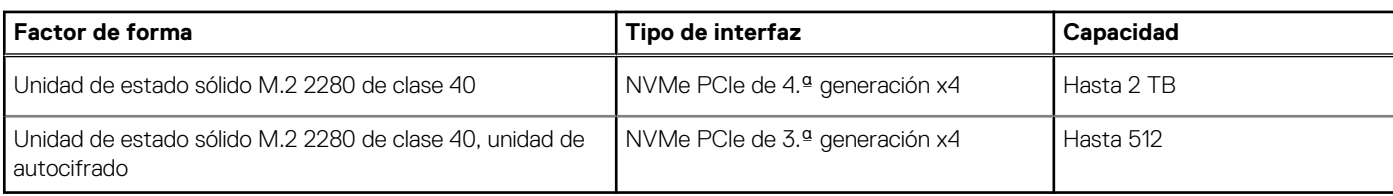

### **Lector de tarjetas multimedia**

#### **Tabla 15. Especificaciones del lector de la tarjeta multimedia**

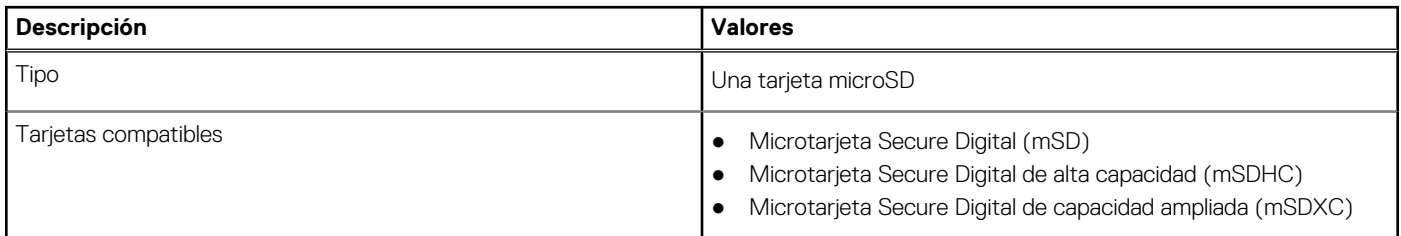

## **Teclado**

#### **Tabla 16. Especificaciones del teclado**

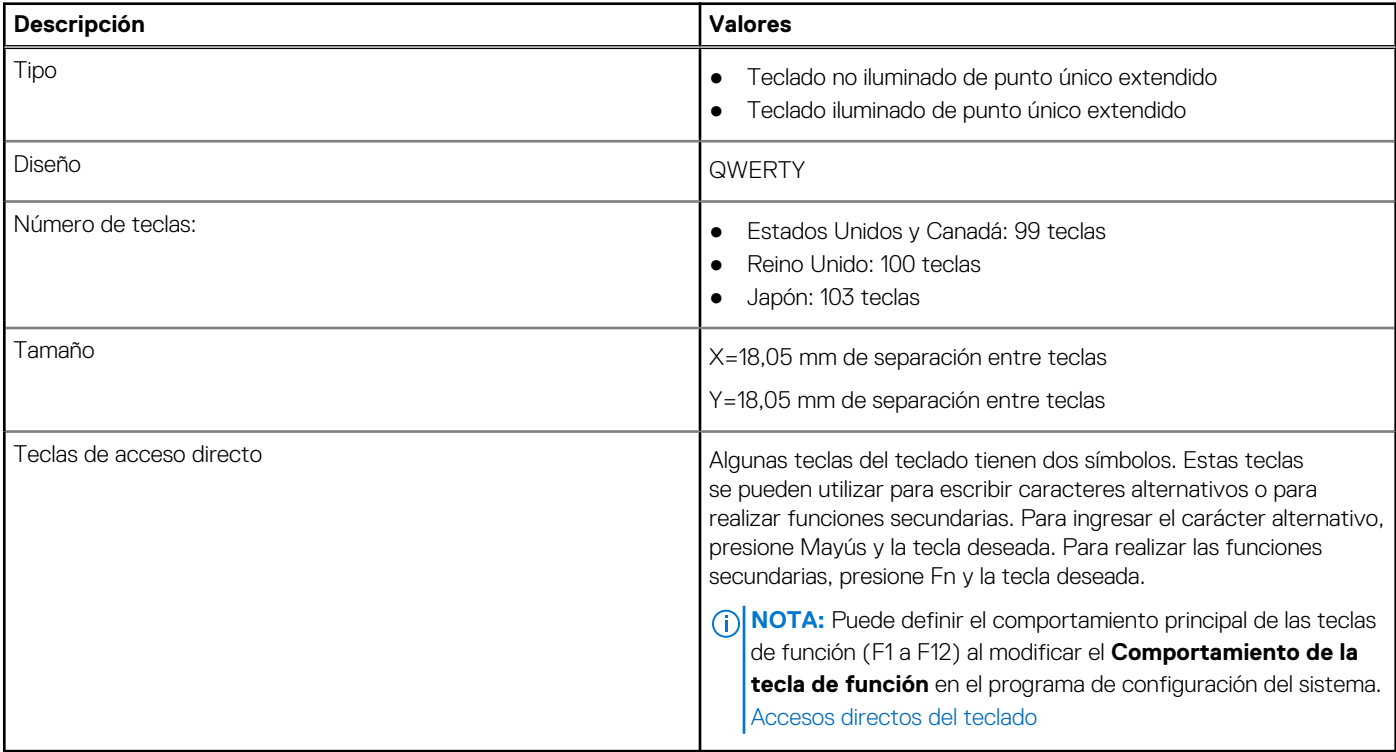

## **Cámara**

#### **Tabla 17. Especificaciones de la cámara**

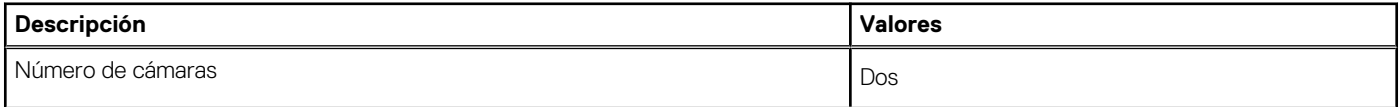

#### <span id="page-17-0"></span>**Tabla 17. Especificaciones de la cámara (continuación)**

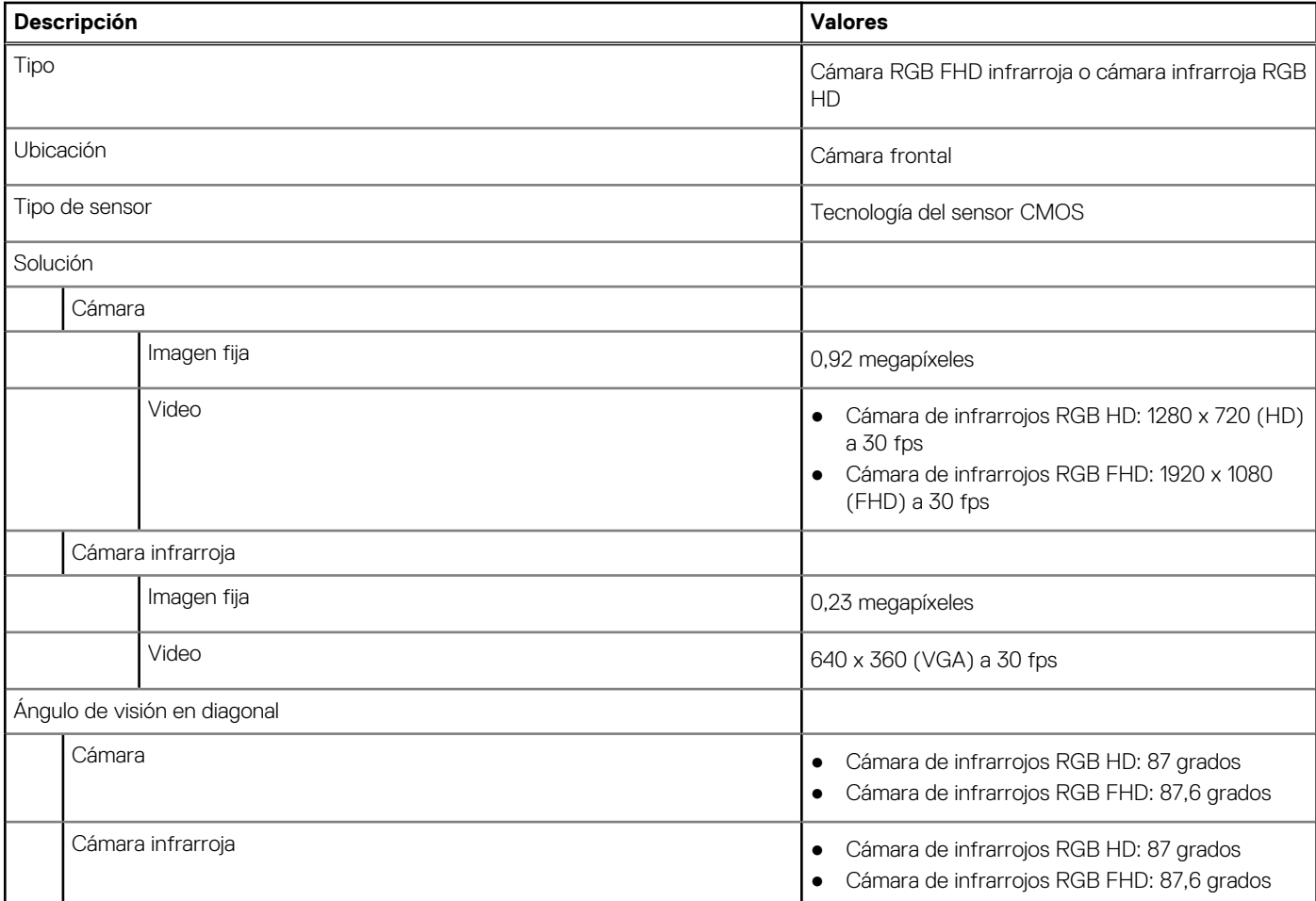

#### **Tabla 18. Cámara web Full HD**

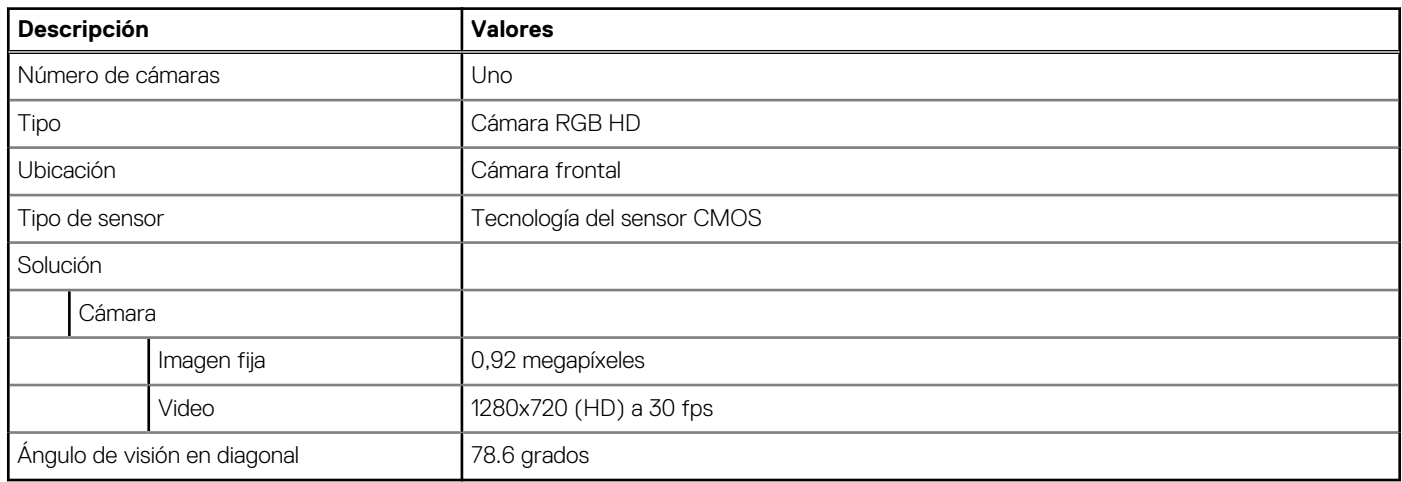

## **Clickpad**

#### **Tabla 19. Especificaciones del clickpad**

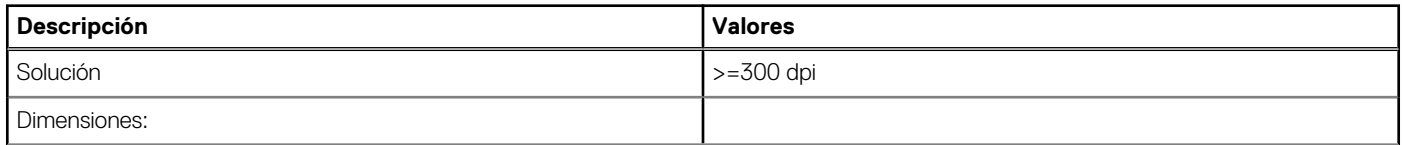

#### <span id="page-18-0"></span>**Tabla 19. Especificaciones del clickpad (continuación)**

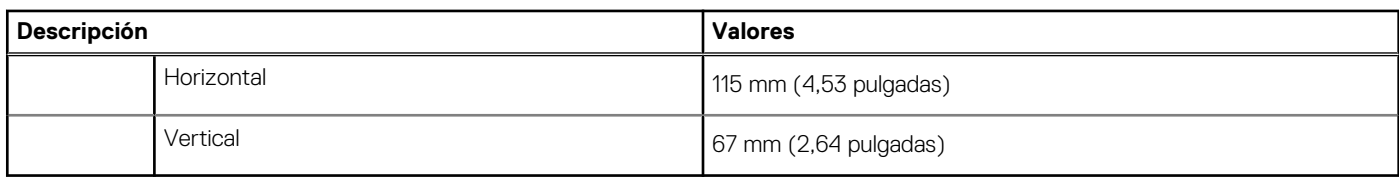

### **Adaptador de alimentación**

#### **Tabla 20. Especificaciones del adaptador de alimentación**

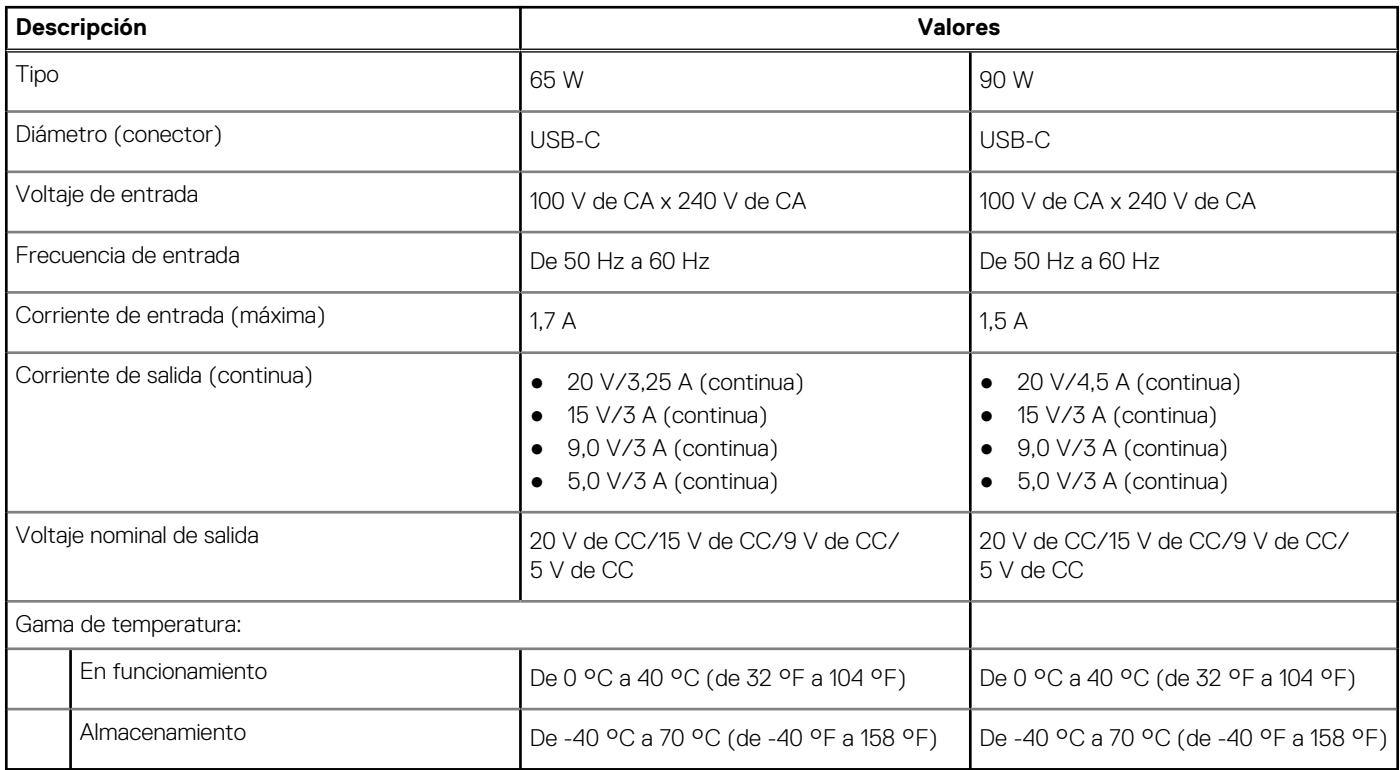

### **Batería**

**NOTA:** Dell recomienda que cargue la batería con regularidad para tener un consumo de energía óptimo. Si la carga de la batería se agota por completo, conecte el adaptador de alimentación, encienda la computadora y reiníciela para reducir el consumo de energía.

#### **Tabla 21. Especificaciones de la batería**

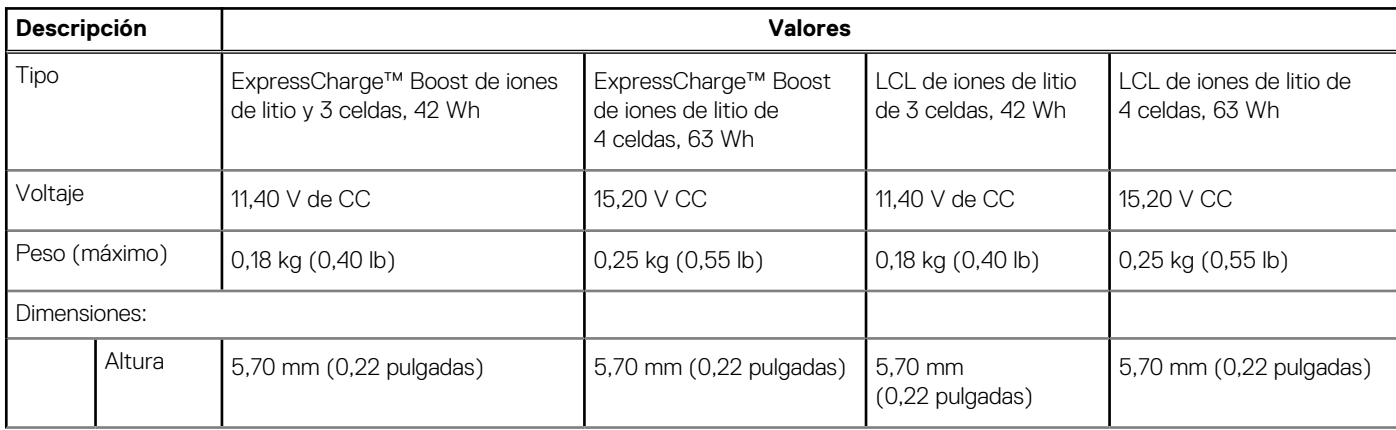

#### **Tabla 21. Especificaciones de la batería (continuación)**

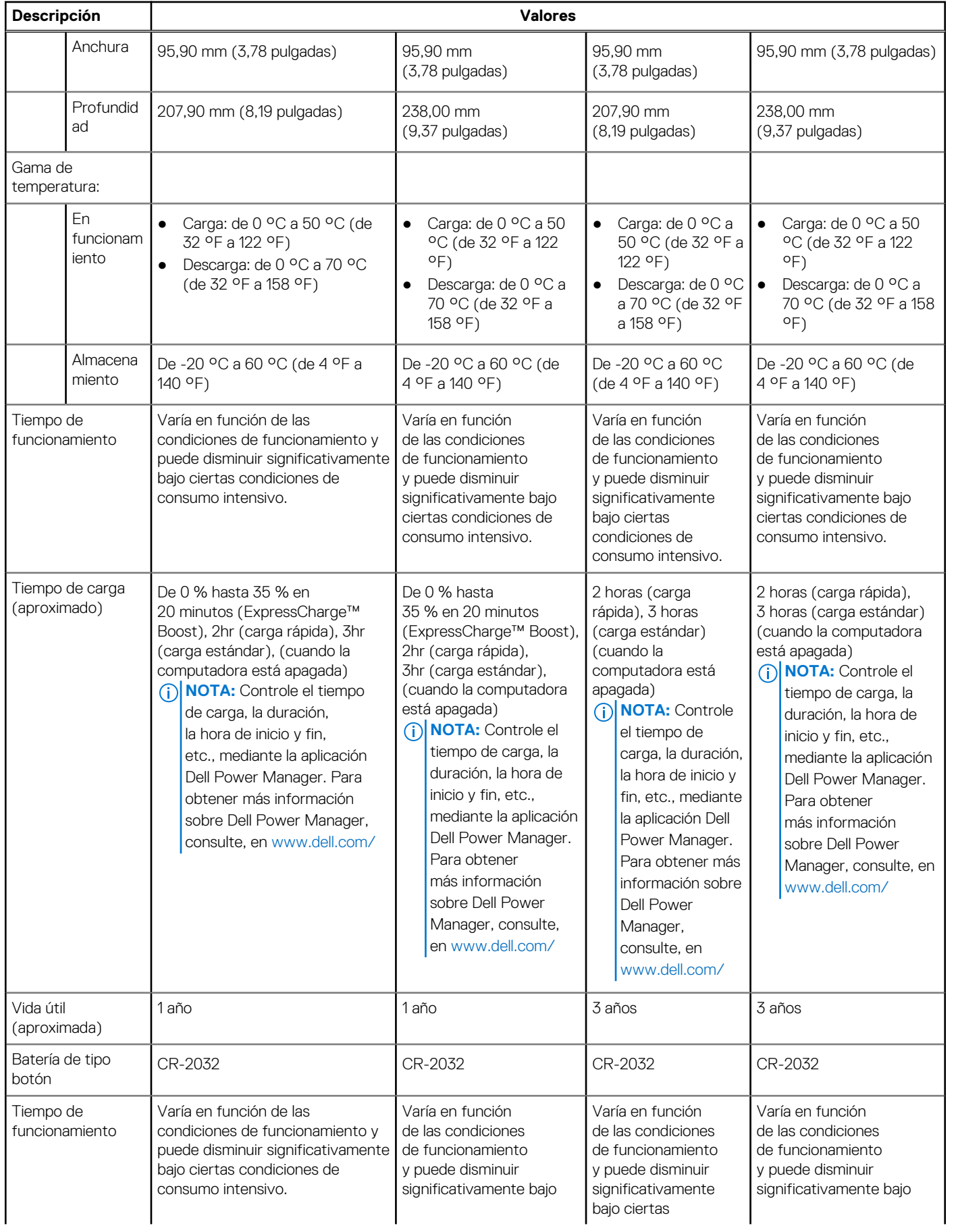

#### <span id="page-20-0"></span>**Tabla 21. Especificaciones de la batería (continuación)**

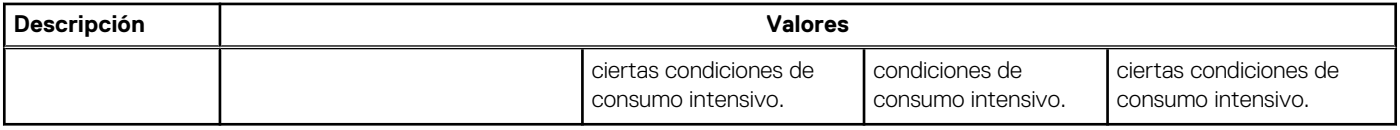

### **Pantalla**

En la siguiente tabla, se enumeran las especificaciones de la pantalla de Latitude 5420.

#### **Tabla 22. Especificaciones de la pantalla**

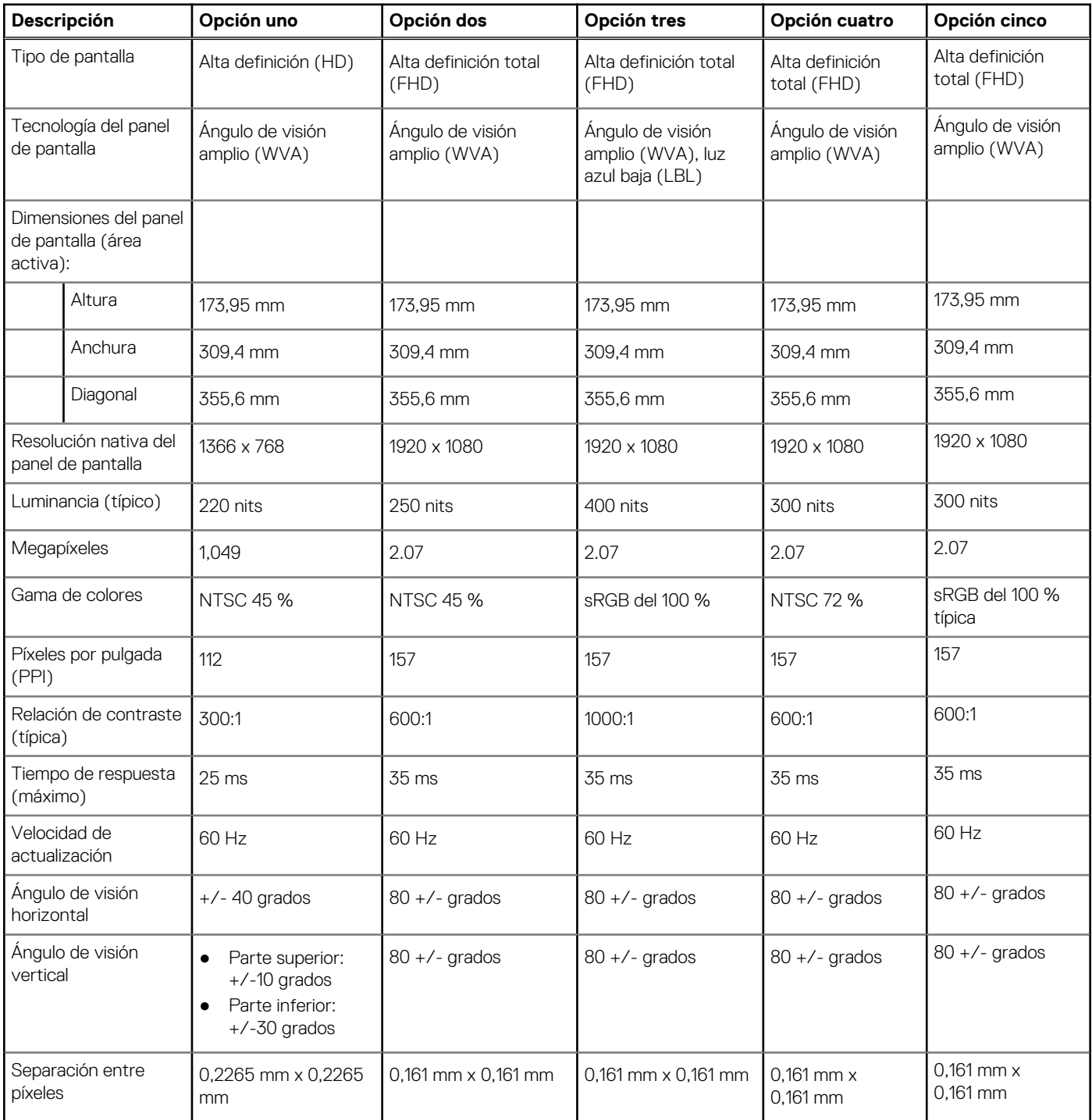

#### <span id="page-21-0"></span>**Tabla 22. Especificaciones de la pantalla (continuación)**

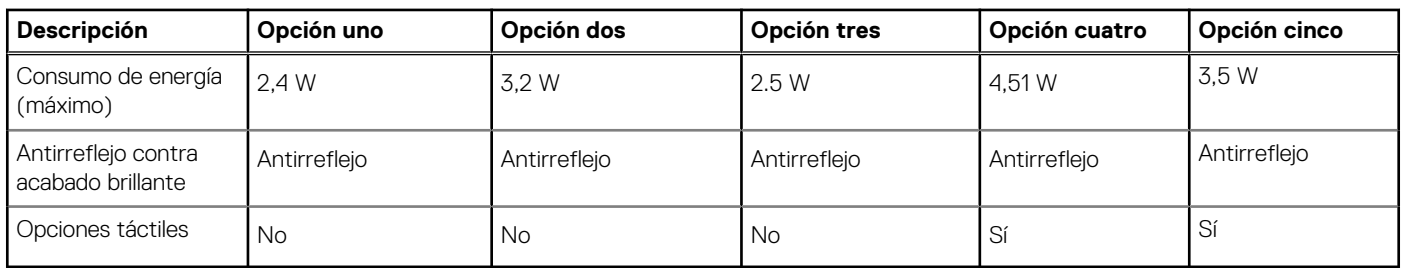

## **Lector de huellas digitales (opcional)**

#### **Tabla 23. Especificaciones del lector de huellas digitales**

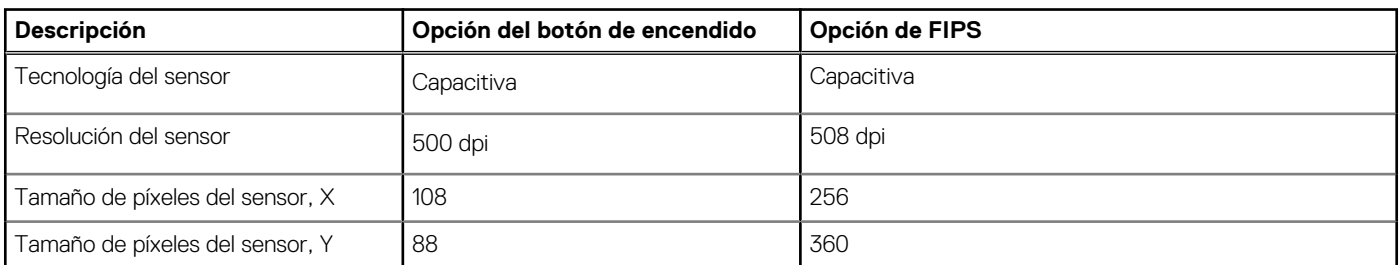

### **Vídeo**

#### **Tabla 24. Especificaciones de gráficos integrados**

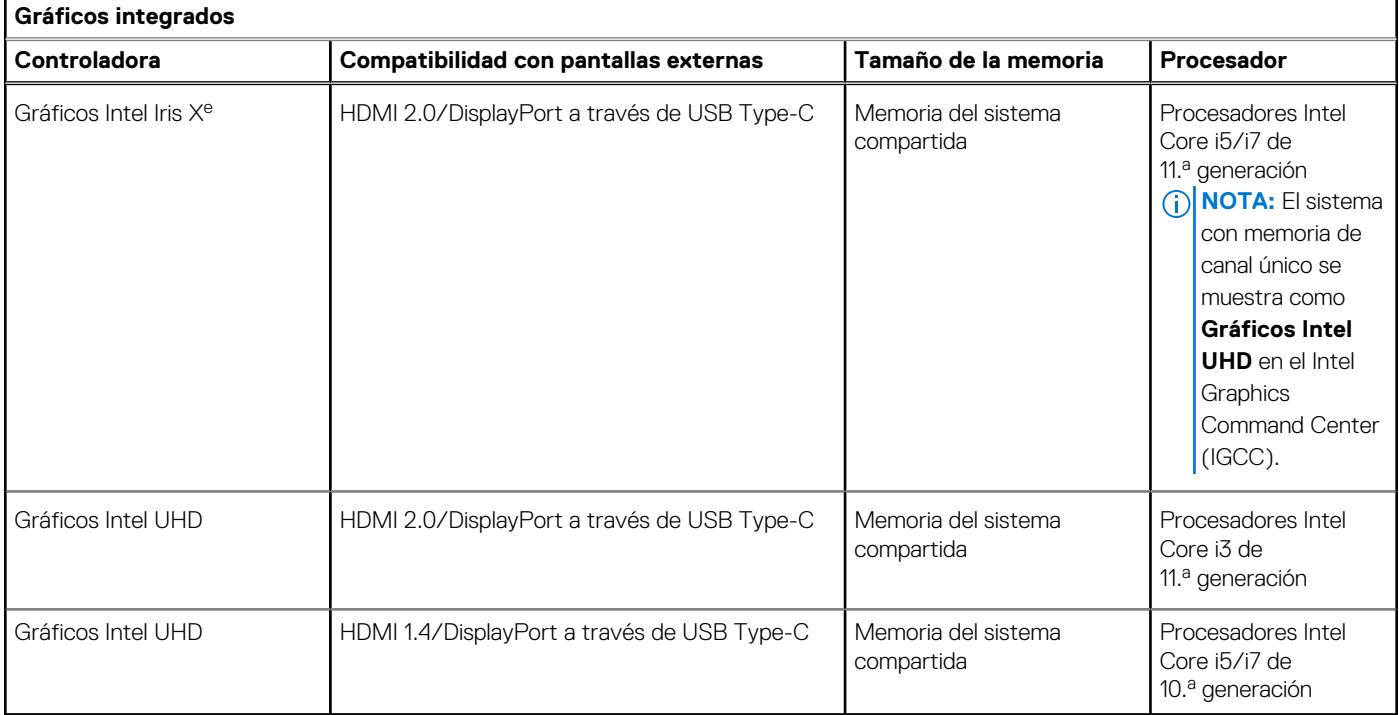

## <span id="page-22-0"></span>**Seguridad**

#### **Tabla 25. Seguridad de hardware**

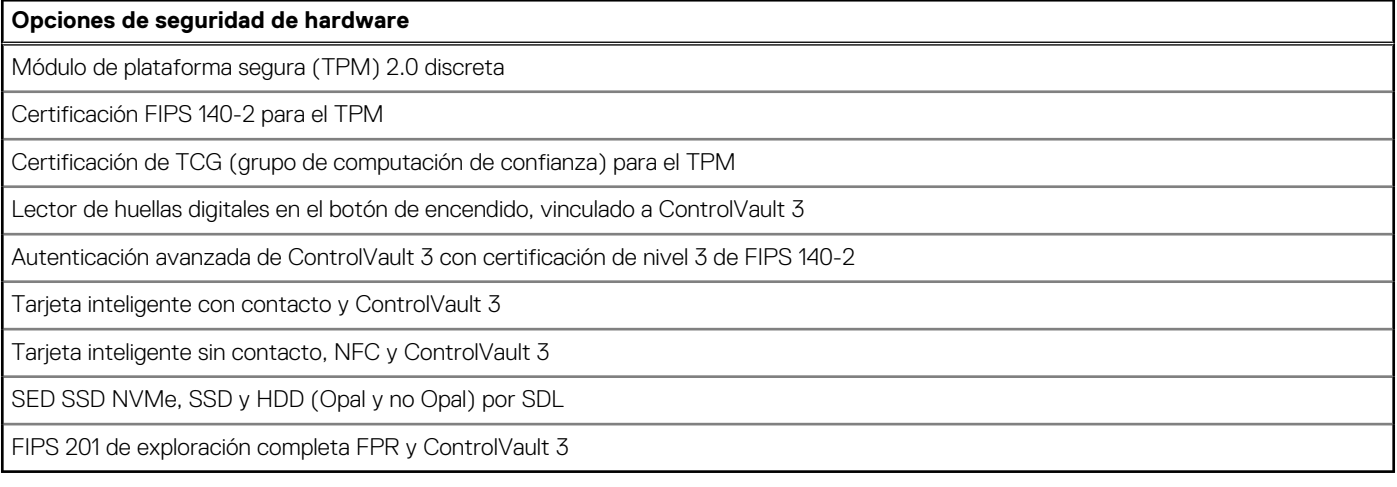

#### **Tabla 26. Seguridad de datos**

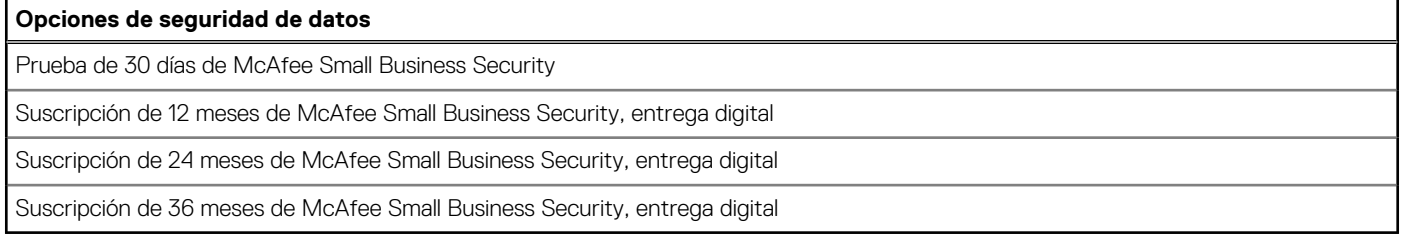

## **Entorno del equipo**

**Nivel de contaminación transmitido por el aire:** G1 según se define en ISA-S71.04-1985

#### **Tabla 27. Entorno del equipo**

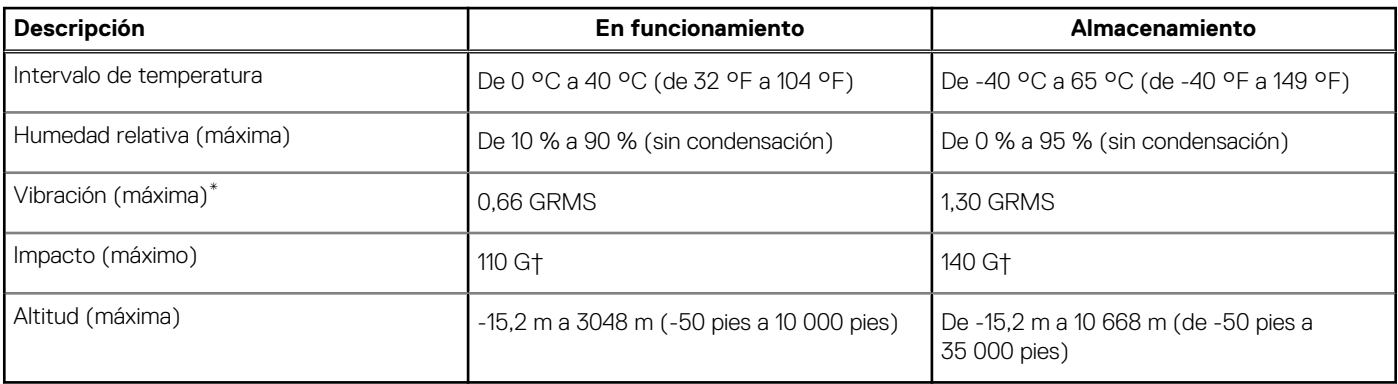

\* Medido utilizando un espectro de vibración aleatoria que simula el entorno del usuario.

† Medido utilizando un pulso de media onda sinusoidal durante 2 ms cuando el disco duro está en uso.

## <span id="page-23-0"></span>**Sensor y control**

#### **Tabla 28. Sensor y control**

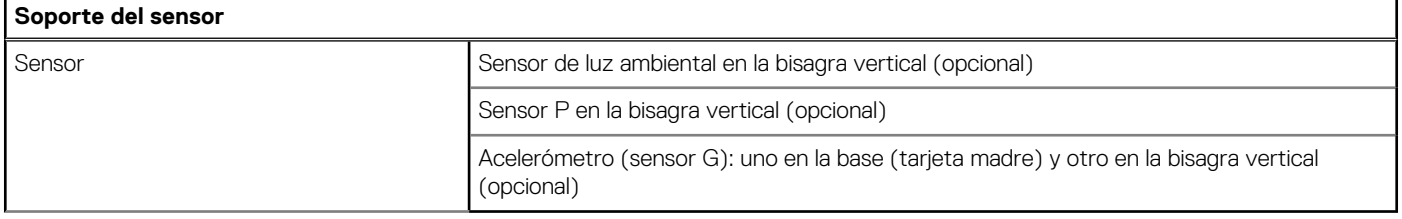

# **Pantalla de luz azul tenue de Dell**

#### <span id="page-24-0"></span>**AVISO: La exposición prolongada a la luz azul de la pantalla puede dar lugar a efectos a largo plazo, como tensión, fatiga o deterioro de la visión.**

La luz azul es un color en el espectro que tiene una longitud de onda breve y alta energía. La exposición prolongada a la luz azul, en particular de fuentes digitales, puede afectar los patrones de sueño y causar efectos a largo plazo, como tensión, fatiga o deterioro de la visión.

La pantalla de esta computadora está diseñada para minimizar la luz azul y cumple con los requisitos de TÜV Rheinland para pantallas de luz azul baja.

El modo de luz azul baja está activado de fábrica, por lo que no es necesario realizar ninguna configuración adicional.

Para reducir el riesgo de deterioro de la visión, también se recomienda lo siguiente:

- Coloque la pantalla en una posición de visualización cómoda, a entre 20 y 28 pulgadas (50 y 70 cm) de distancia de los ojos.
- Parpadee con frecuencia para humedecer los ojos, moje sus ojos con agua o utilice gotas oculares adecuadas.
- Quite la vista de la pantalla y mire un objeto a una distancia de al menos 609,60 cm (20 pies) durante, al menos, 20 segundos en cada descanso.
- Tómese un descanso extendido durante 20 minutos, cada dos horas.

# **Obtención de ayuda y contacto con Dell**

### <span id="page-25-0"></span>Recursos de autoayuda

Puede obtener información y ayuda sobre los productos y servicios de Dell mediante el uso de estos recursos de autoayuda en línea:

#### **Tabla 29. Recursos de autoayuda**

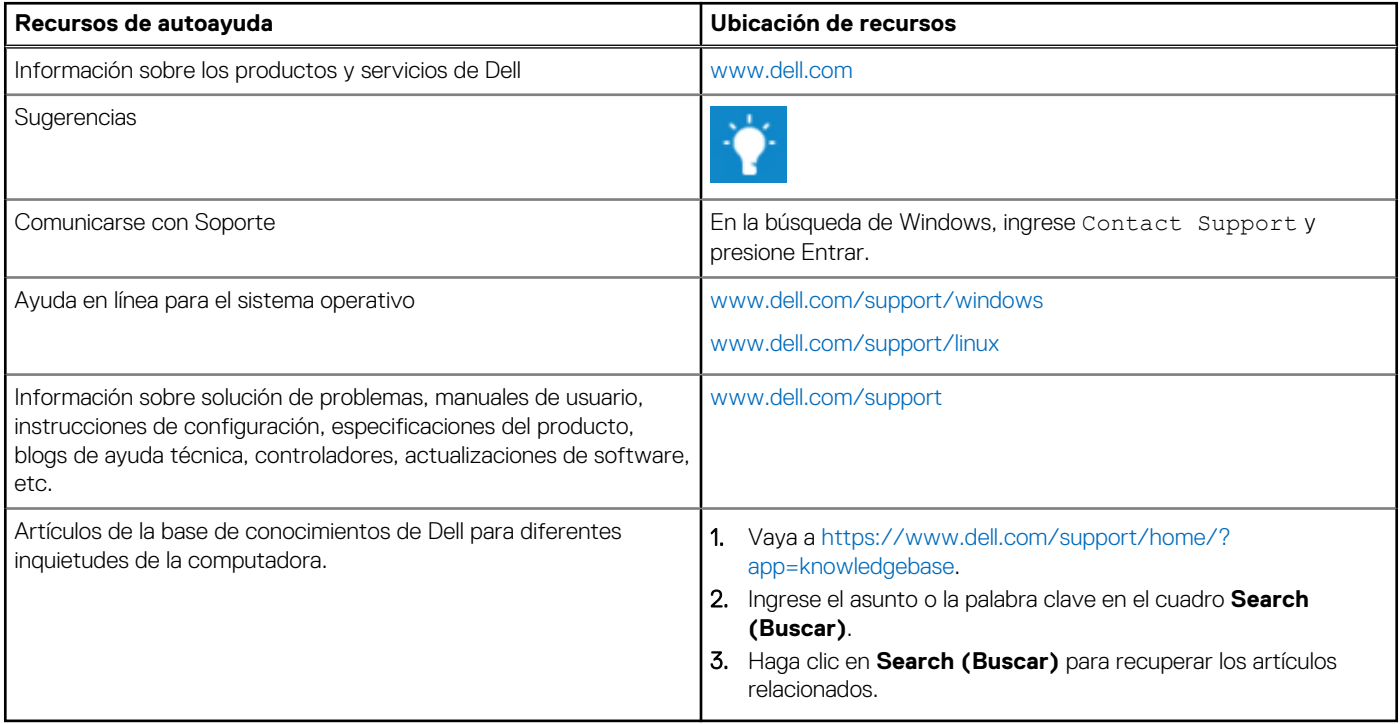

### Cómo ponerse en contacto con Dell

Para ponerse en contacto con Dell para tratar cuestiones relacionadas con las ventas, el soporte técnico o el servicio al cliente, consulte [www.dell.com/contactdell](https://www.dell.com/contactdell).

(i) NOTA: Puesto que la disponibilidad varía en función del país y del producto, es posible que no pueda disponer de algunos servicios en su área.

**NOTA:** Si no dispone de una conexión a Internet activa, puede encontrar información de contacto en la factura de compra, en el albarán o en el catálogo de productos de Dell.